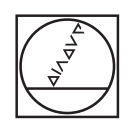

# **HEIDENHAIN**

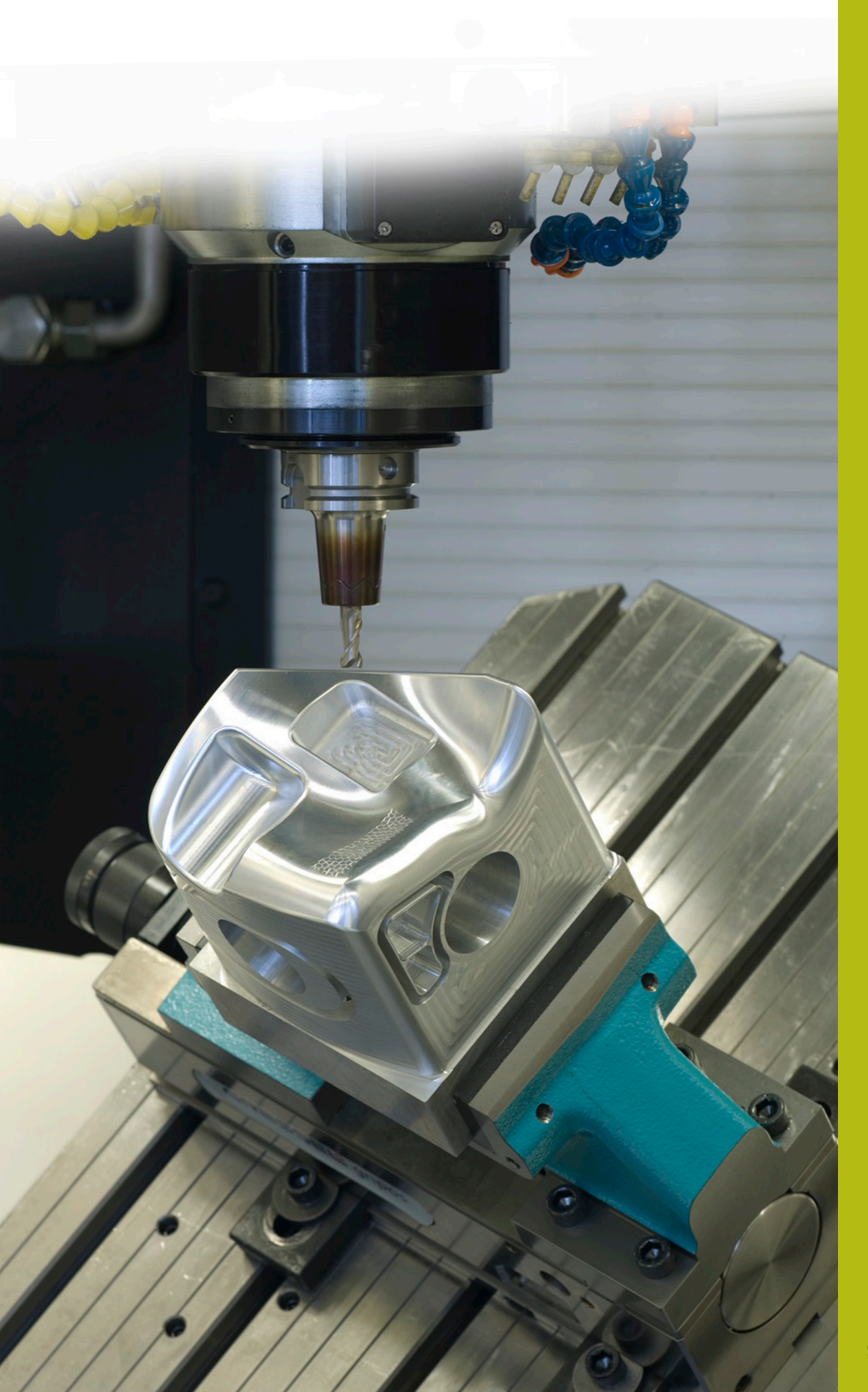

# **NC-Solutions**

**Beschreibung zum NC-Programm 5080**

**Deutsch (de) 9/2017**

## **1 Beschreibung zum NC-Programm 5080**

NC-Programme zum Erstellen von Fasen an rechteckigen und kreisförmigen Konturen.

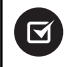

Das NC-Programm ist auf folgenden Steuerungen lauffähig mit gesetzter Software-Option 2 (Option #9):

- **TNC 640**
- TNC 620 ab NC-Softwarenummer 340 56x-03
- iTNC 530 ab NC-Softwarenummer 340 422-xx

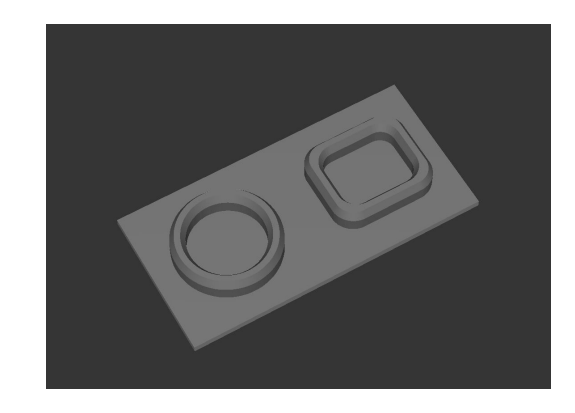

### **Anforderung:**

An einer kreisförmigen und einer rechteckigen Kontur soll mit einem angestellten Werkzeug eine Fase gefräst werden.

#### **Beschreibung NC-Programm 5080-de.h**

Im NC-Programm 5080-de.h definieren Sie zunächst das Rohteil und das Werkzeug. Danach beginnt die Bearbeitung. Die Definition der Bearbeitung ist mit Standardzyklen realisiert. Als erster Bearbeitungsschritt ist ein Zyklus **PLANFRAESEN** definiert. Anschließend bearbeitet die Steuerung die Außenkonturen mit einem SL-Zyklus. In diesem sind drei Konturen zum Ausräumen definiert. Ein Rechteckzapfen, ein Kreiszapfen und eine Tasche, damit das Werkstück außen komplett vorbereitet ist. Danach bearbeitet die Steuerung die Innenkonturen mit einem Zyklus **KREISTASCHE** und einem Zyklus **RECHTECKTASCHE**. Damit ist das Vorfräsen des Werkstücks abgeschlossen.

Nachdem das Werkstück vorbereitet ist, verschiebt die Steuerung den Nullpunkt in das Zentrum des Kreises. Zum Bearbeiten der Fasen am Kreis ruft die Steuerung das NC-Programm 50801-de.h.

Anschließend verschiebt die Steuerung den Nullpunkt in das Zentrum des Rechtecks. Danach ruft sie das NC-Programm 50802-de.h, um die Fasen am Rechteck zu fräsen.

Wenn alle Fasen gefertigt sind, setzt die Steuerung den Nullpunkt zurück und beendet das NC-Programm.

#### **Beschreibung NC-Programm 50801-de.h**

Im NC-Programm 50801-de.h definieren Sie zunächst alle für die erste Fase nötigen Parameter. Danach folgt ein **TOOL-CALL**-Satz. In diesem Werkzeugaufruf ist nur ein **DL** definiert. Mit der Definition des **DL** können Sie beeinflussen, ob und wie weit die Steuerung die Werkzeugschneide über die untere Kante der Fase hinaus positioniert.

Danach ruft die Steuerung ein Unterprogramm. Abhängig davon, ob Sie im Q4 eine Innenbearbeitung oder eine Außenbearbeitung wählen, springt die Steuerung in ein weiteres Unterprogramm. In diesen Unterprogrammen ist als erstes **FUNCTION TCPM** definiert. Anschließend führt die Steuerung einige Berechnungen durch. Dann positioniert sie das Werkzeug an der berechneten Startposition vor. Anschließend stellt die Steuerung das Werkzeug um den definierten Fasenwinkel an, und fährt den ersten Konturpunkt an. Die für die Fase nötige Kreisbahn teilt die Steuerung in vier Kreissegmente auf. Für jedes Segment fährt die Steuerung eine Kreisbahn mit einem Öffnungswinkel von 90 Grad und dreht im gleichen NC-Satz den C-Winkel auch um 90 Grad.

Wenn die Kreisbahn komplett ist, fährt die Steuerung das Werkzeug auf den Startpunkt zurück und fährt in der Z-Achse frei. Danach setzt sie **FUNCTION TCPM** zurück.

Im Beispielprogramm erfolgt nach dem Rücksprung ins Hauptprogramm wieder eine Definition der Parameter und ein Aufruf des Unterprogramms, um zusätzlich zur Innenbearbeitung auch eine Außenbearbeitung durchzuführen.

Wenn auch die zweite Fase gefertigt ist, springt die Steuerung ans Programmende. Mit dem NC-Satz **END PGM** beendet sie das NC-Programm und springt in das rufende Programm zurück.

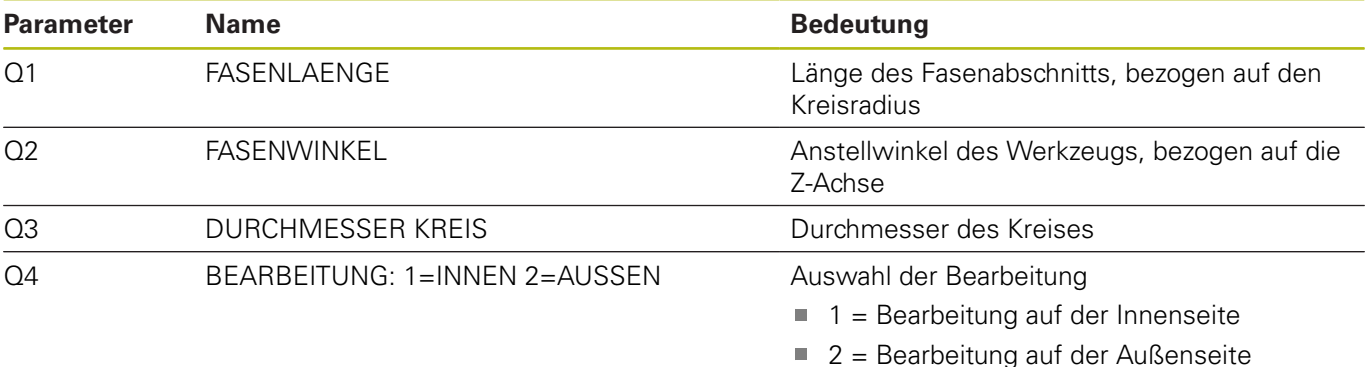

#### **Beschreibung NC-Programm 50802-de.h**

Am Programmanfang definieren Sie die benötigten Parameter. Danach ist ein **TOOL-CALL**-Satz definiert. In diesem Werkzeugaufruf ist nur ein **DL** definiert. Mit der Definition des **DL** können Sie beeinflussen, ob und wie weit die Steuerung die Werkzeugschneide über die untere Kante der Fase hinaus positioniert.

Danach ruft die Steuerung ein Unterprogramm. In diesem Unterprogramm führt die Steuerung abhängig von der Definition einer Innenbearbeitung oder einer Außenbearbeitung einen Sprung in ein weiteres Unterprogramm aus. In diesen Unterprogrammen ist als erstes **FUNCTION TCPM** definiert. Anschließend führt die Steuerung einige Berechnungen durch. Dann positioniert sie das Werkzeug an der berechneten Startposition vor. Dann stellt die Steuerung das Werkzeug um den definierten Fasenwinkel an, und fährt den ersten Konturpunkt an. Die Kontur setzt die Steuerung aus Linearbahnen zusammen. Für die Geraden des Rechtecks berechnet die Steuerung die Endpunkte am Anfang des Unterprogramms. Bei den Eckradien ist jeweils ein Kreisbogen mit einem Öffnungswinkel von 90 Grad und einer Drehung der C-Achse um 90 Grad definiert.

Wenn die Kontur komplett bearbeitet ist, fährt die Steuerung das Werkzeug auf den Startpunkt zurück und fährt es in der Z-Achse frei. Danach setzt sie **FUNCTION TCPM** zurück.

Im Beispielprogramm erfolgt nach dem Rücksprung ins Hauptprogramm wieder eine Definition der Parameter und ein Aufruf des Unterprogramms, um zusätzlich zur Innenbearbeitung auch eine Außenbearbeitung durchzuführen.

Wenn auch die zweite Fase gefertigt ist, springt die Steuerung ans Programmende. Mit dem NC-Satz **END PGM** beendet sie das NC-Programm und springt in das rufende Programm zurück.

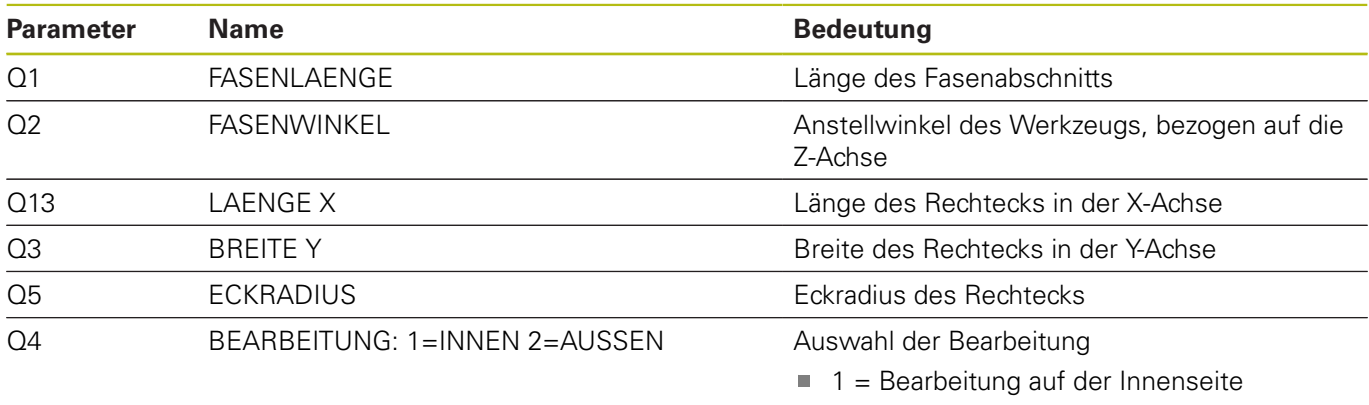

 $2$  = Bearbeitung auf der Außenseite

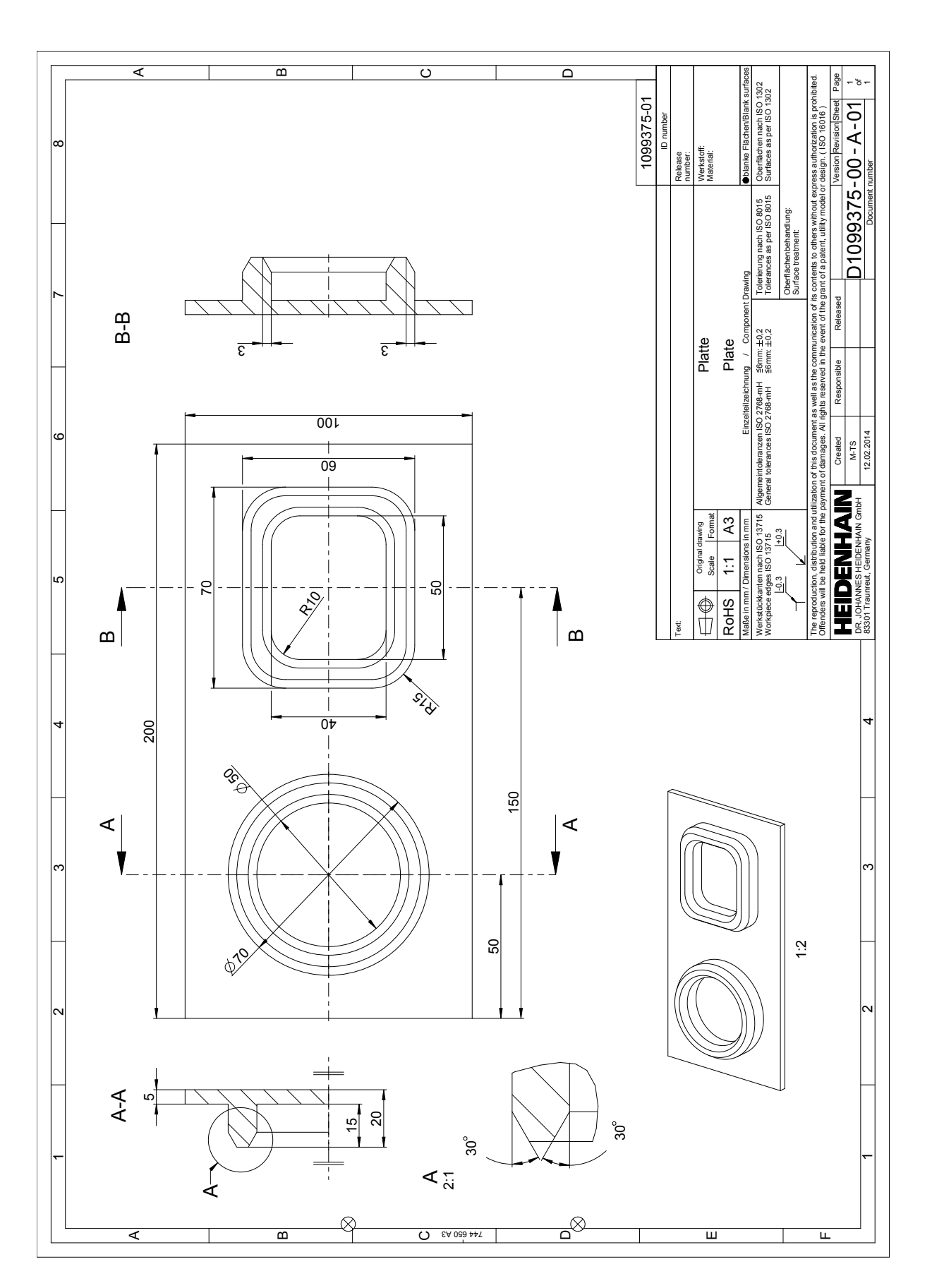

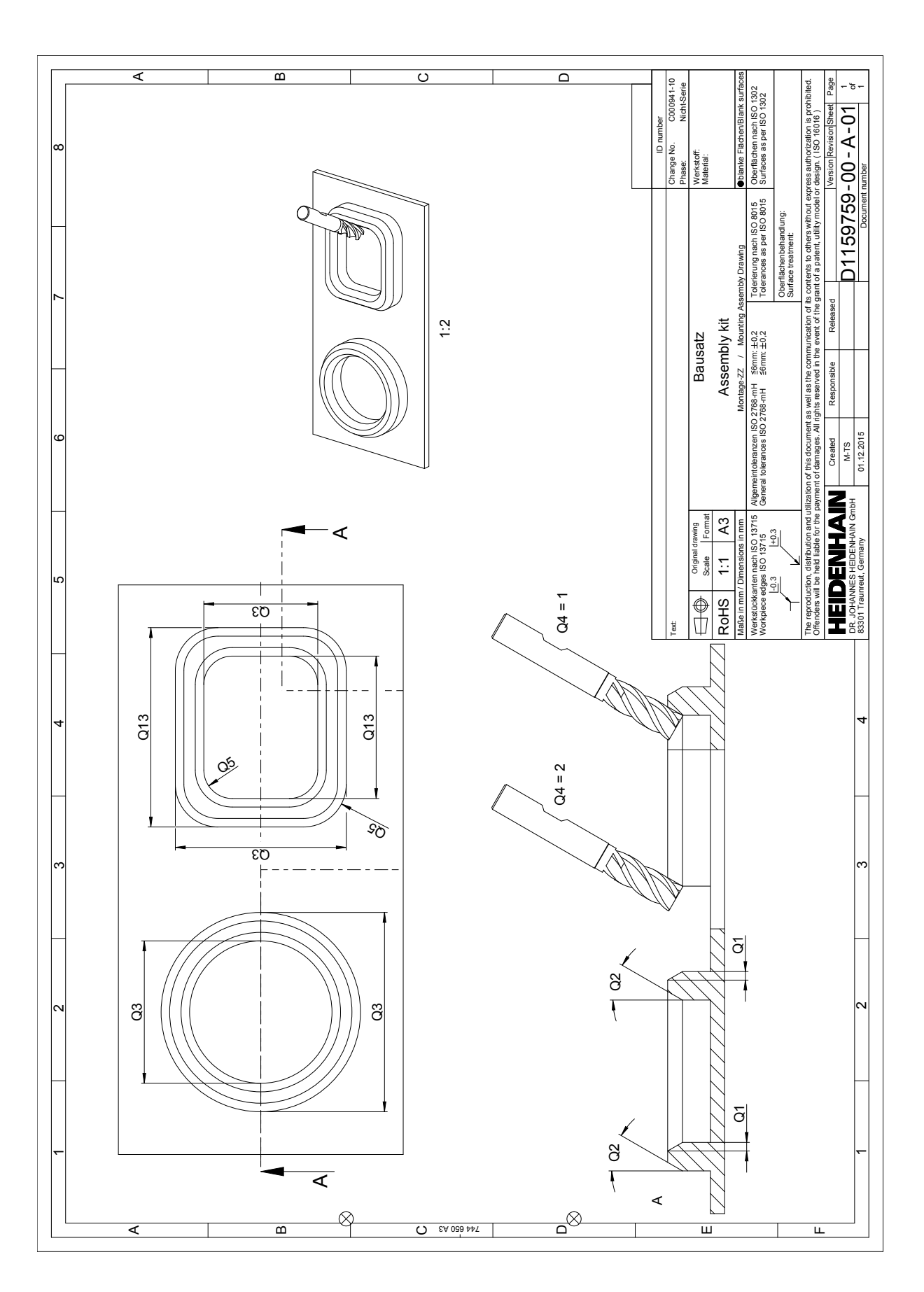